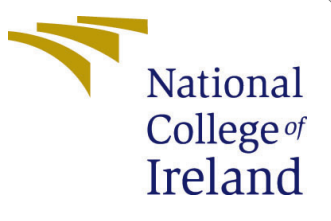

# Configuration Manual

MSc Research Project Data Analytics

Chetan Bhardwaj Student ID: 20176724

School of Computing National College of Ireland

Supervisor: Dr. Mohammed Hasanuzzaman

#### National College of Ireland Project Submission Sheet School of Computing

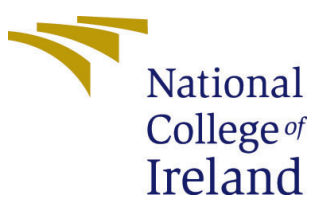

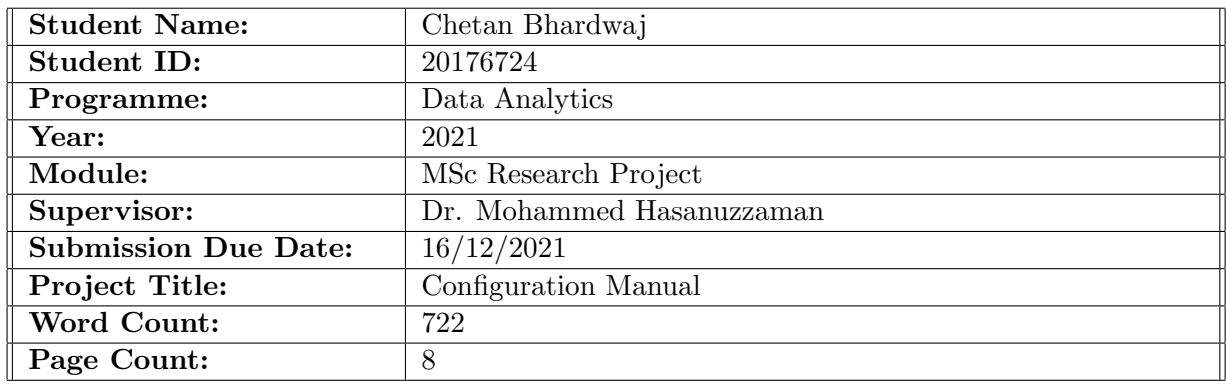

I hereby certify that the information contained in this (my submission) is information pertaining to research I conducted for this project. All information other than my own contribution will be fully referenced and listed in the relevant bibliography section at the rear of the project.

ALL internet material must be referenced in the bibliography section. Students are required to use the Referencing Standard specified in the report template. To use other author's written or electronic work is illegal (plagiarism) and may result in disciplinary action.

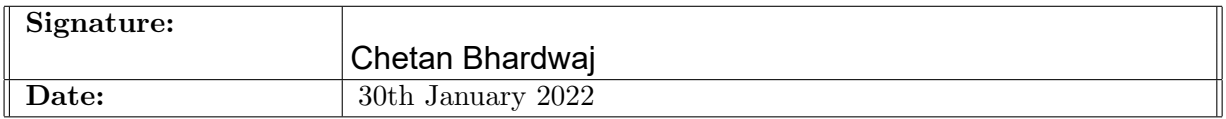

#### PLEASE READ THE FOLLOWING INSTRUCTIONS AND CHECKLIST:

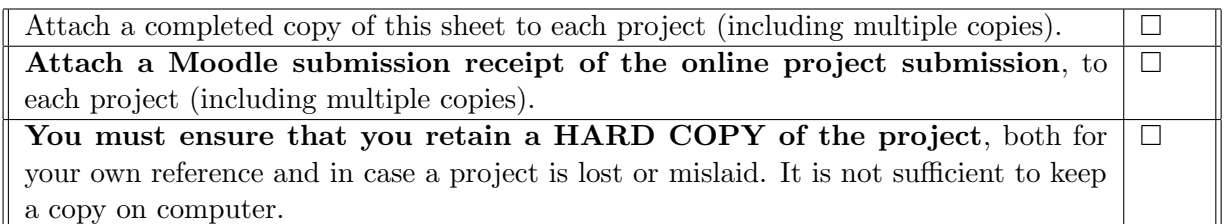

Assignments that are submitted to the Programme Coordinator office must be placed into the assignment box located outside the office.

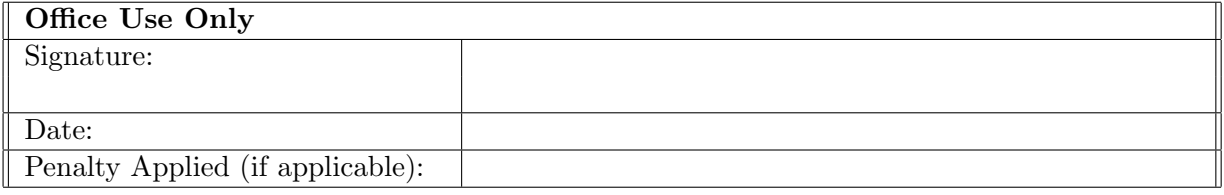

# Configuration Manual

Chetan Bhardwaj 20176724

### 1 Introduction

This configuration manual is a formal document that contains parts that explain the hardware and software requirements, design details, operational information, implementation phases, and project settings.

# 2 System Configuration

### 2.1 Hardware Configuration

The research was conducted on local machine with the following hardware specifications AMD Ryzen 9 5900HS with Radeon Graphics 3.30 GHz, RAM 16.0 GB, System type 64-bit operating system, x64-based processor. Storage 1TB SSD.

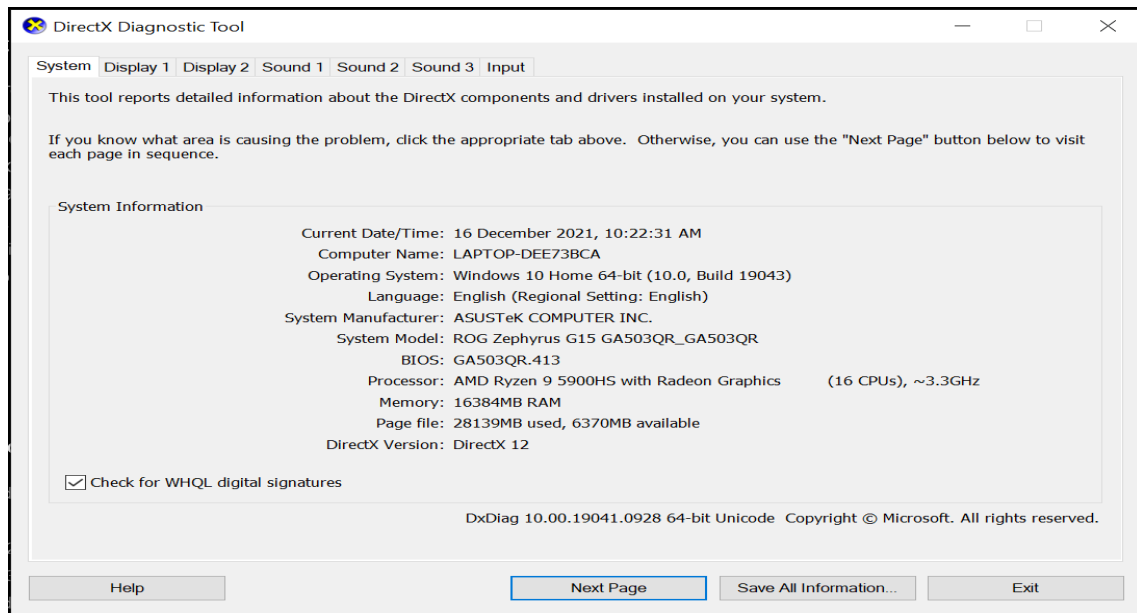

Figure 1: Hardware Configuration

### 2.2 Software Configuration

The research was conducted on Windows 10 Home, with Anaconda environment setup. Complete list of software is listed below.

| Windows specifications |                                                 |
|------------------------|-------------------------------------------------|
| Edition                | Windows 10 Home                                 |
| Version                | 21H1                                            |
| Installed on           | 25-02-2021                                      |
| OS build               | 19043.1348                                      |
| Experience             | Windows Feature Experience Pack 120.2212.3920.0 |

Figure 2: Windows Specification

- Anaconda for Windows (Version 2.0.1)
- Jupyter Notebook (Version 6.4.0)
- Python (Version 3.7.0)
- Tensorflow (Version 1.15)
- Stable Baselines (Version 2.10.2)
- OpenAI Gym (Version 0.21.0)

# 3 Setting up Environment

Installing the libraries for this research is a tricky task to accomplish. The version for Stable baselines 2.10.2 only works with tensorflow 1.x which was supported till Python 3.7.x hence the specified versions of the libraries were used. To install box2D-py on windows, it is essential to first build wheel for swig library, then only we can install box2d which is a dependency for gym library. This was done using the commands mentioned below:

- conda install swig
- pip install box2d-py

# 4 Open AI Gym Environment

### 4.1 Imports

To get started with the development, following modules from respective libraries were imported.

#### 1 Imports

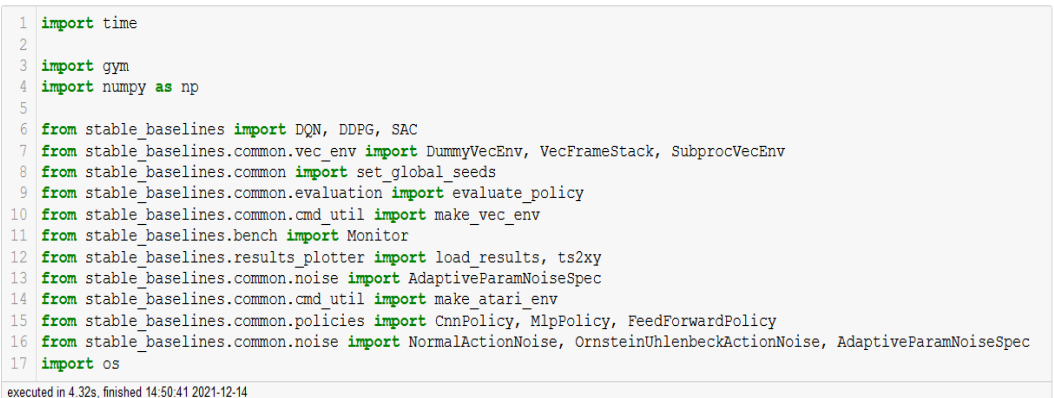

#### Figure 3: Required Imports

The environment used for simulation was taken from OpenAI Gym library, one of the biggest open-source library that provides simulation environments for Reinforcement Learning. To setup the environment we used below code, the environment used for DDPG and SAC were continuous state environments while it was a discrete state environment for DQN model.

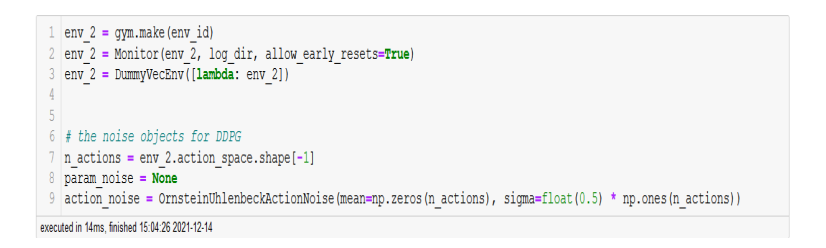

Figure 4: Code snippet to define Gym Environment

The image below shows a sample visual of the Lunar Lander environment.

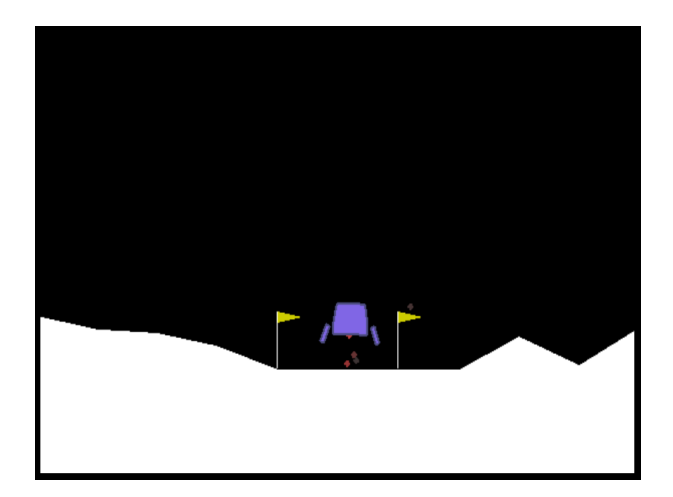

Figure 5: Lunar Lander environment of OpenAI Gym

## 5 Model Implementation

#### 5.1 Implementing DQN Models

DQN class from stable baselines was imported to create a DQN model. We used below code snippets to create models figure [6](#page-5-0) with default hyperparameters while the model defined in figure [7](#page-5-1) has tuned hyperparameters and an architecture of 256\*256 Nodes in two hidden layers and a learning rate of 0.0001.

```
dqn model 1 = DQN('M1pPolicy', env, verbose=1,\overline{2}tensorboard log=model prog dir, seed = 42)
executed in 742ms, finished 14:50:41 2021-12-14
```
<span id="page-5-0"></span>Figure 6: DQN with default hyperparameters

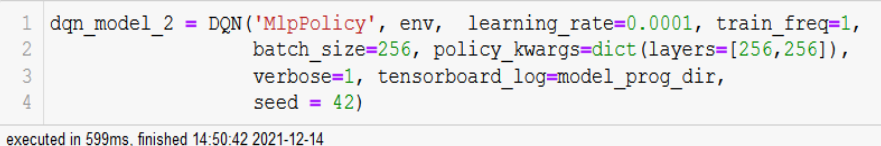

<span id="page-5-1"></span>Figure 7: DQN with Tuned hyperparameters

### 5.2 Implementing DDPG Models

We used DDPG class from stable baselines library to create an object of DDPG model. Following code snippets show definition of models with default and tuned hyperparameters.

| ddpg model 1 = DDPG('MlpPolicy', env 2, verbose=1, param noise=param noise, |
|-----------------------------------------------------------------------------|
| action noise=action noise, tensorboard log=model prog dir,                  |
| $seed = 42$                                                                 |

executed in 453ms, finished 15:04:26 2021-12-14

Figure 8: DDPG with default hyperparameters

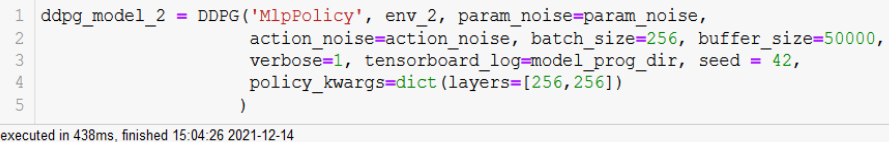

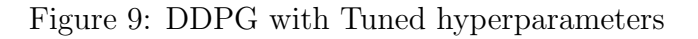

### 5.3 Implementing SAC Models

We used SAC class from stable baselines library to create an object of SAC model. Following code snippets show definition of models with default and tuned hyperparameters.

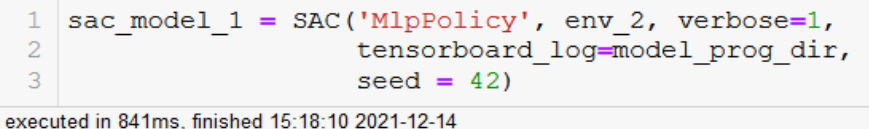

Figure 10: SAC with default hyperparameters

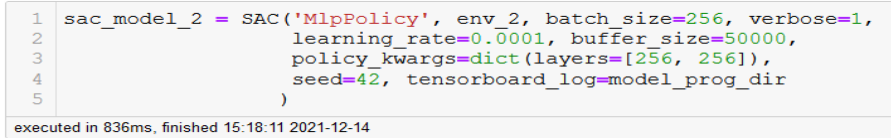

Figure 11: SAC with Tuned hyperparameters

# 6 Model Training

After defining the models, the models were trained for 100000 episodes. To prevent loss of training progress in models, a callback function was defined which helped in saving model checkpoints at interval of a number of episodes.

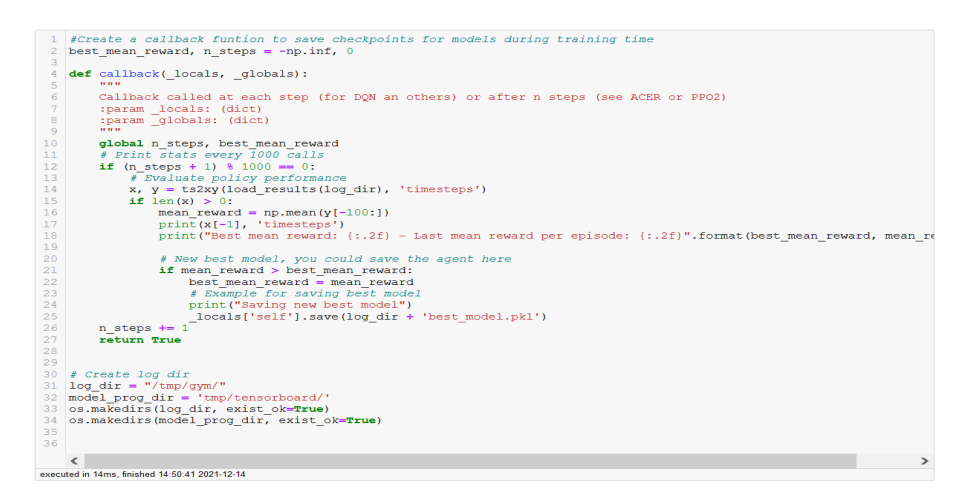

Figure 12: Callback function

The following code snippet shows training of a DQN model for specified number of episodes. A similar code was used to train both DDPG and SAC models for same number of episodes.

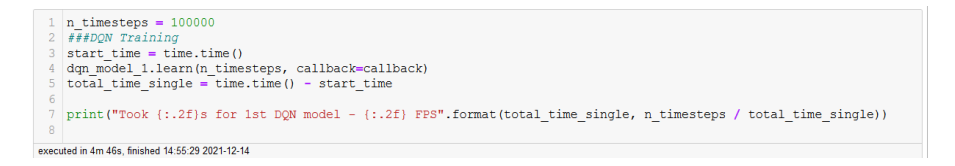

Figure 13: Training for DQN model

# 7 Model Evaluation and Visualizations

To evaluate the model performance in reinforcement learning, we compared mean reward earned by the models over a period of 100 episodes. The code snippet below shows the evaluation for the final three models.

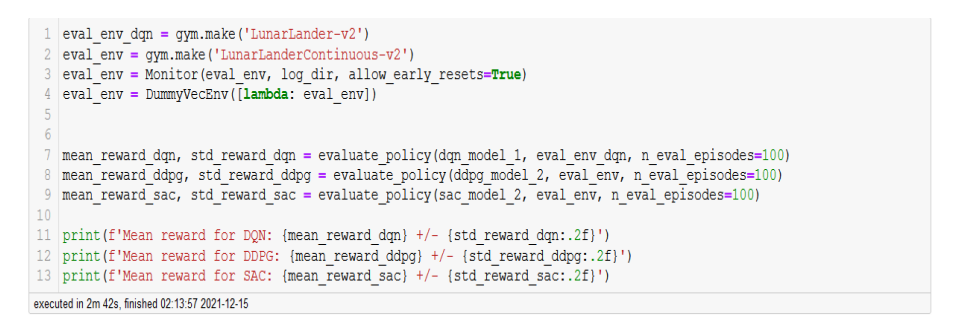

Figure 14: Snippet to evaluate Model Performance

We also used Tensorboard integration provided by Stable Baselines library which enabled us to monitor the training progress of models over episodes. Tensorboard provided with large number of loss visualisations for each algorithm, shown in the image below.

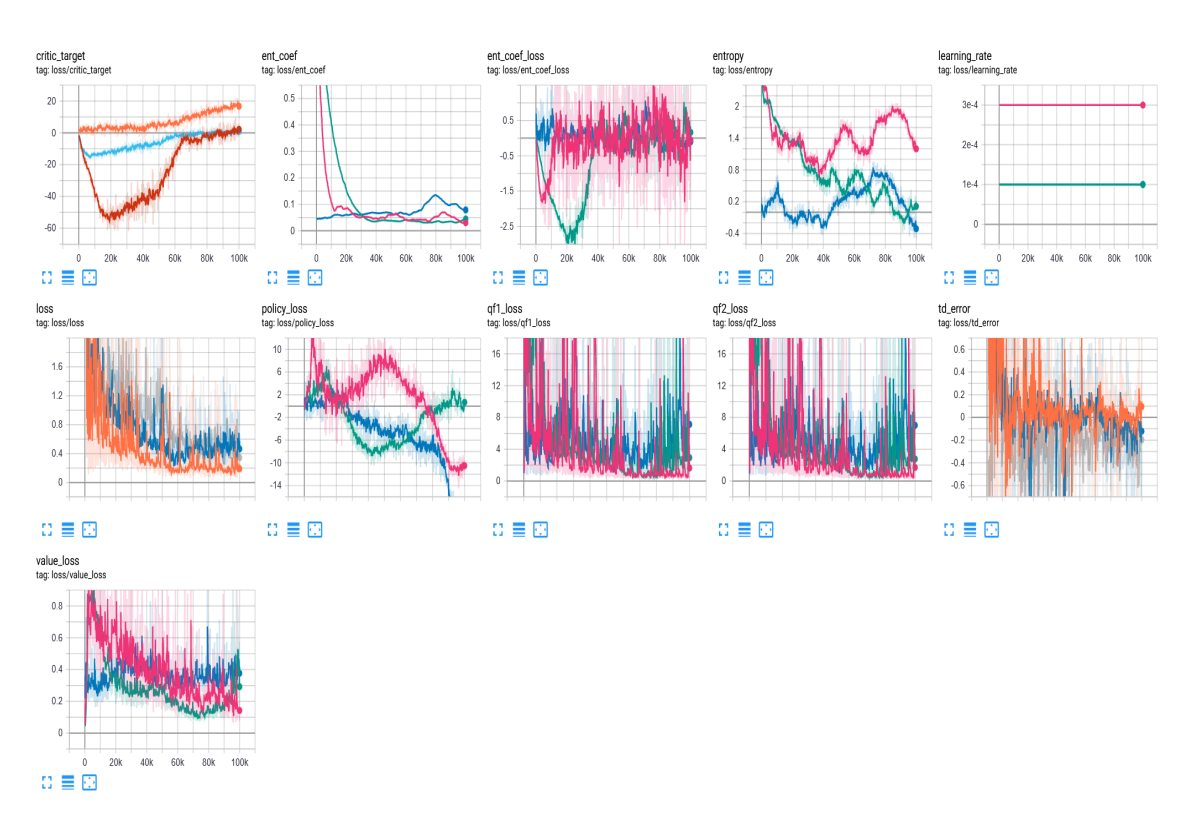

Figure 15: Loss Metrics across all models

The graph below shows the progress of every model over the training period against the reward earned by the model for every episode.

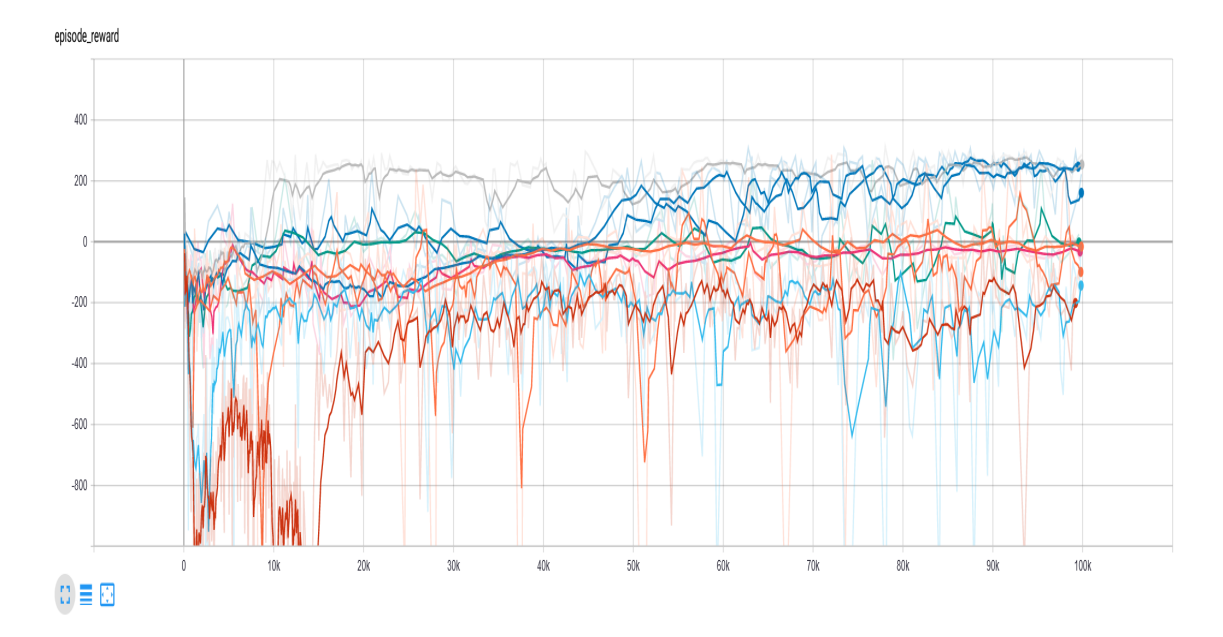

Figure 16: Rewards Earned by models during Training period

## 8 Saving and Simulating the model

After successful training, and selecting better performing model of the three algorithms, we first saved all three models and reloaded the models after clearing up and memory acquired by the older ones. Following code snippet depicts the same.

#### **6 Saving the Best models**

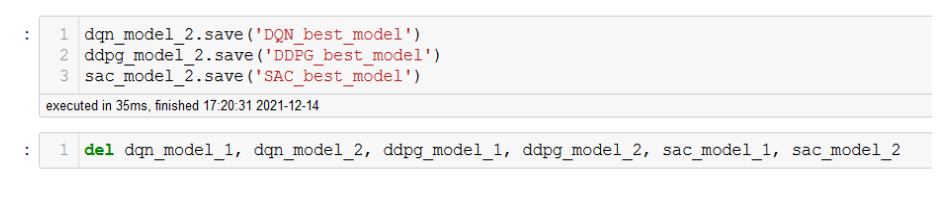

Figure 17: Snippet to Save the model

After reloading the model, we simulated the agent in evaluation environment for 10000 iterations and visualize the model's performance in the environment.

#### 7 Load Model 1

executed in 1m 7.77s, finished 00:44:49 2021-12-15

```
\frac{1}{1} sac_model_2 = SAC.load("SAC_best_model")
    executed in 2.88s. finished 08:56:27 2021-12-16
   Loading a model without an environment, this model cannot be trained until it has a valid environment.
   8 Simulate Run in Environment
        eval_env = gym.make('LunarLanderContinuous-v2')<br>eval_env = Monitor(eval_env, log_dir, allow_early_resets=True)<br>eval_env = DummyVecEnv([lambda: eval_env])<br>obs = eval_env .reset()<br>for _in range(10000):<br>action, states = sac_m
                eval env.render()
        eval_env.close()
```
#### Figure 18: Snipped to Simulate Model

# <span id="page-9-0"></span>9 References

Code Reference of Model Implementation <https://stable-baselines.readthedocs.io/en/master/> <https://gym.openai.com/envs/LunarLanderContinuous-v2/>